מדריך למשתמש

© Copyright 2014 Hewlett-Packard Development Company, L.P.

Bluetooth הוא סימן מסחרי של בעליו וחברת Packard-Hewlett משתמשת בו ברישיון. הסמל SD הוא סימן מסחרי של בעליו. Windows הוא סימן מסחרי רשום בארה"ב של קבוצת החברות של Microsoft.

המידע הנכלל במסמך זה נתון לשינויים ללא הודעה מוקדמת. האחריות הבלעדית למוצרים ולשירותים של HP מפורטת במפורש בכתב האחריות הנלווה למוצרים ולשירותים אלו. אין להבין מתוך הכתוב לעיל כי תחול על המוצר אחריות נוספת כלשהי. חברת HP לא תישא באחריות לשגיאות טכניות או לשגיאות עריכה או להשמטות הכלולות במסמך זה.

מהדורה שניה: יוני 2014

מהדורה ראשונה: מרץ 2014

מק"ט מסמך: 2BB764254-

#### הודעה אודות המוצר

המדריך מתאר מאפיינים הנפוצים ברוב הדגמים. ייתכן שמאפיינים מסוימים לא יהיו זמינים בטאבלט שברשותך.

#### תנאי שימוש בתוכנות

על-ידי התקנה, העתקה, הורדה, או כל צורה אחרת של שימוש במוצר תוכנה כלשהו המותקן מראש בטאבלט זה, הנך מסכים להתקשר בתנאים של הסכם רישיון למשתמש הקצה (EULA) של HP. אם אינך מקבל את התנאים של הסכם רישיון זה, התרופה היחידה שתוכל להשתמש בה היא להחזיר את המוצר השלם שלא נעשה בו שימוש (חומרה ותוכנה) תוך 14 יום תמורת החזר כספי שכפוף למדיניות ההחזר הכספי של מקום הרכישה.

לקבלת מידע נוסף או לדרישה של החזר כספי מלא בגין הטאבלט, פנה לנקודת המכירה באזורך (המוכר).

## תוכן העניינים

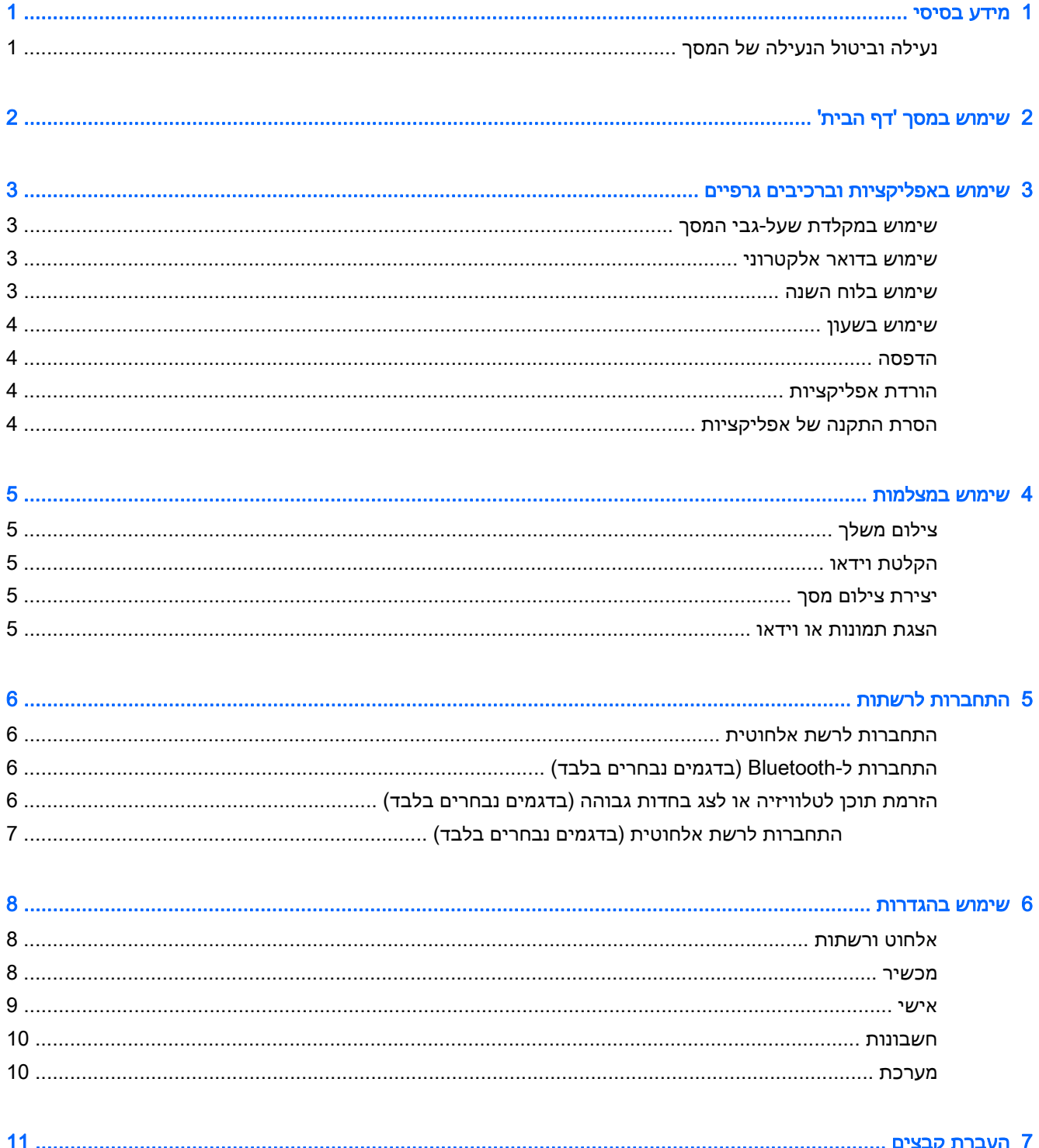

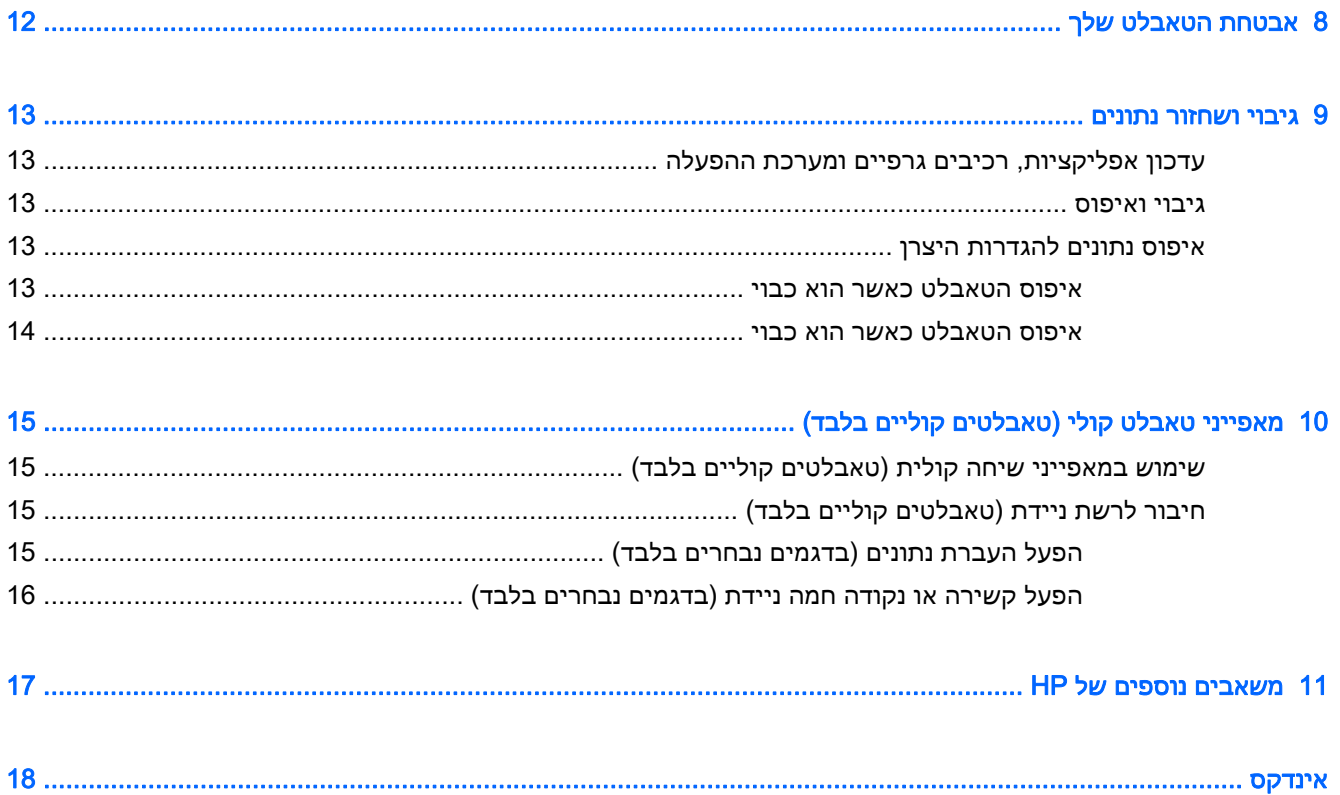

## 1 מידע בסיסי

<span id="page-4-0"></span><mark>() הערה: ל</mark>קבלת הוראות הפעלה בסיסיות, עיין במדריך *התחלה מהירה* המודפס המצורף לאריזת הטאבלט.

<mark>י</mark>ן חשוב: לפני שתשתמש בטאבלט בפעם הראשונה, חבר אותו למקור מתח חיצוני, ולאחר מכן טען את הסוללה ( למשך 15 דקות לפחות.

כדי להתחיל להשתמש בטאבלט, פעל לפי ההוראות הבאות:

.1 לאחר טעינת הסוללה, ובזמן שתמונת הסוללה מוצגת על המסך, הפעל את הטאבלט באמצעות לחיצה ממושכת על לחצן ההפעלה במשך כ5- שניות עד שיופיע הסמל של HP או של Compaq.

בעת הפעלת הטאבלט בפעם הראשונה, יופיע מסך פתיחה.

- חשוב: אם תמונת הסוללה אינה מוצגת על המסך, לחץ לחיצה קצרה על לחצן ההפעלה כדי להציג את התמונה, ולאחר מכן לחץ ממושכות על לחצן ההפעלה עד שיופיע הסמל של HP או של Compaq.
	- .2 פעל בהתאם להוראות שעל-גבי המסך לבחירת שפה ולהתחברות לרשת אלחוטית.

## נעילה וביטול הנעילה של המסך

**נעילה**—לחץ על לחצן ההפעלה.

ביטול נעילה—כדי להפעיל את הטאבלט, לחץ על לחצן ההפעלה, לאחר מכן הנח את האצבע על סמל הנעילה והחלק את הסמל למצב ביטול נעילה **.** 

# 2 שימוש במסך 'דף הבית'

<span id="page-5-0"></span>המסך 'דף הבית' מספק מיקום מרכזי שבו ניתן להתאים אישית את המידע, המדיה והאפליקציות שאליהם ברצונך לגשת במהירות.

<mark>(</mark>הערה: הסמלים במסך 'דף הבית' והמראה של מסך זה עשויים להשתנות.

- כדי להציג הודעות, החלק את האצבע כלפי מטה האצבע מחלקו העליון שמאלה.
- כדי להציג את ההגדרות, החלק מטה מהקצה הימני או השמאלי העליון (בדגמים נבחרים בלבד).
	- גע בסמל לביצוע פעולה המתוארת בטבלה.

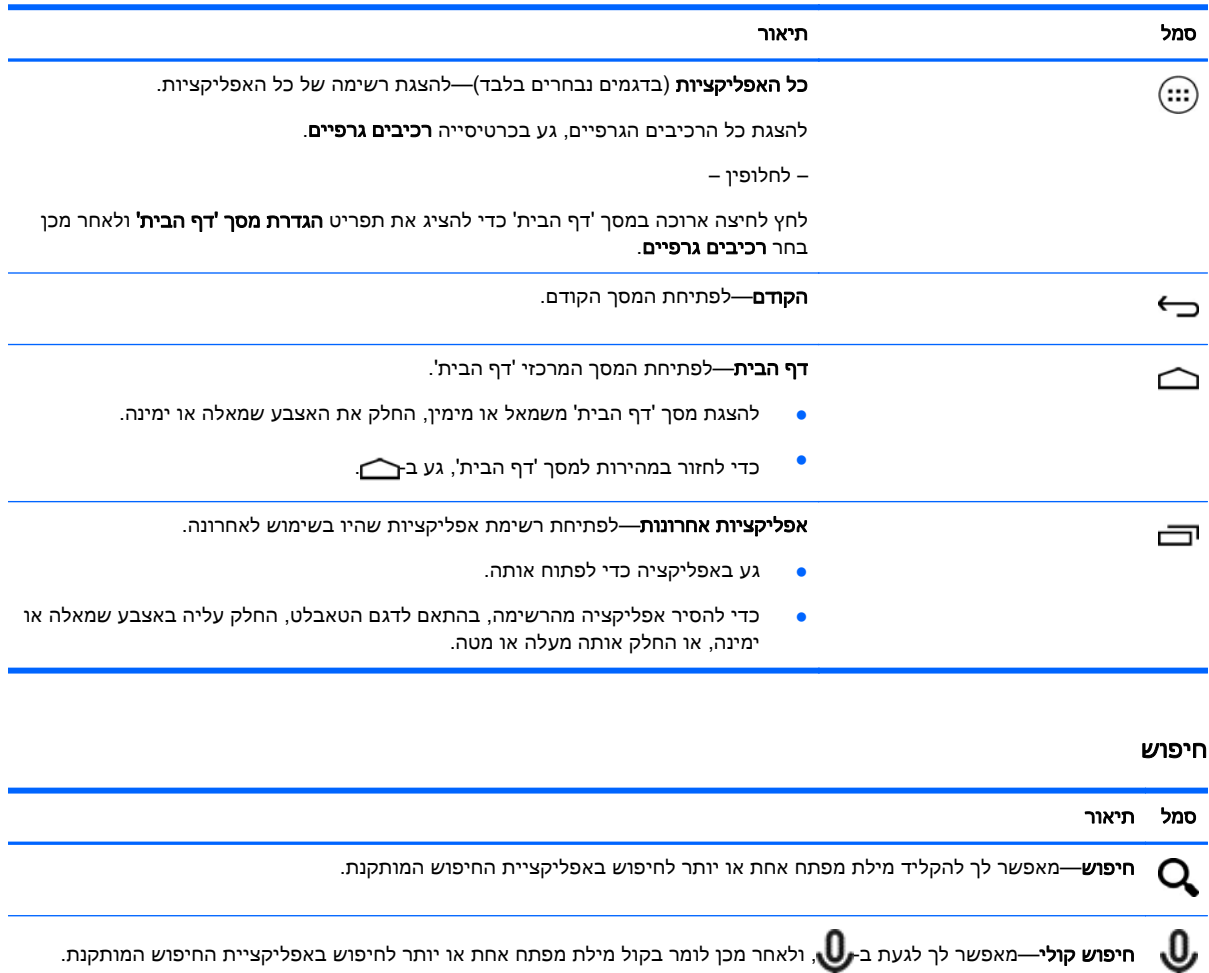

המאפיין 'חיפוש' משתנה בהתאם לדגם ולמדינה.

## <span id="page-6-0"></span>3 שימוש באפליקציות וברכיבים גרפיים

رוה: הסמלים במסך 'דף הבית' והמראה של מסך זה עשויים להשתנות. <u>"</u>

גע באפליקציה כדי לפתוח אפליקציה שהותקנה בטאבלט שלך.

'רכיבים גרפיים' הם אפליקציות עם פונקציה מיוחדת שמציגה תוכן המתעדכן לעתים קרובות. באפשרותך להציג את התוכן המעודכן מבלי לפתוח את הרכיב הגרפי.

להצגת כל האפליקציות, גע ב- (בדגמים נבחרים בלבד).

- ●לפתיחת אפליקציה, גע בסמל. לחזרה למסך 'דף הבית', גע בּר∕
- כדי להוסיף אפליקציה למסך 'דף הבית', גע ממושכות בסמל האפליקציה עד להופעת מסך 'דף הבית', ולאחר מכן החלק אותו אל המיקום הרצוי.
- להסרת אפליקציה ממסך 'דף הבית', גע ממושכות בסמל האפליקציה, ולאחר מכן גרור אותו אל הסמל X הסר בחלקו העליון של המסך.

להצגת כל הרכיבים הגרפיים, גע ב-{:::) (בדגמים נבחרים בלבד), ולאחר מכן גע בכרטיסייה **רכיבים גרפיים**.

```
– לחלופין –
```
לחץ לחיצה ארוכה במסך 'דף הבית' כדי להציג את תפריט הגדרת מסך 'דף הבית' ולאחר מכן בחר רכיבים גרפיים.

- ●לפתיחת רכיב גרפי, גע בסמל. לחזרה למסך 'דף הבית', גע ב→.
- כדי להוסיף רכיב גרפי למסך 'דף הבית', גע ממושכות בסמל של רכיב גרפי עד להופעת מסך 'דף הבית', ולאחר מכן החלק אותו אל המיקום הרצוי.
- כדי להסיר רכיב גרפי ממסך 'דף הבית', גע ממושכות בסמל של רכיב גרפי, ולאחר מכן גרור אותו אל הסמל X **הסר** בחלקו העליון של המסך.

## שימוש במקלדת שעל-גבי המסך

המקלדת על-גבי המסך מוצגת על-ידי אפליקציה כאשר עליך להזין מידע.

‴ו**הערה:** מראה המקלדת עשוי להשתנות. ∛

## שימוש בדואר אלקטרוני

- .1 $\mathbf{\Omega}$ גע ב
- .2 תחת חשבונות, גע בהוסף חשבון.
- .3 גע באפליקציית הדואר האלקטרוני המותקנת, ולאחר מכן פעל בהתאם להוראות שעל-גבי המסך.
	- .4 כדי לגשת לחשבון הדואר האלקטרוני שלך, גע בסמל הדואר האלקטרוני.

## שימוש בלוח השנה

גע בסמל **לוח שנה**, ולאחר מכו פעל בהתאם להוראות שעל-גבי המסר.

<span id="page-7-0"></span><mark>(第 הערה:</mark> כשאתה מוסיף חשבון דואר אלקטרוני, הדואר האלקטרוני, לוח השנה ואנשי הקשר המשויכים לחשבון זה מסונכרנים באופן אוטומטי.

### שימוש בשעון

להוספת התראה, גע בסמל שעון, גע בהגדר התראה, ולאחר מכן פעל בהתאם להוראות שעל-גבי המסך.

### הדפסה

לפני ניתן להדפיס למדפסת באותה רשת כהתקן, שירות הדפסה חייב להיות מותקן בהתקן שברשותך. כדי לבחור שירות הדפסה, גע , ולאחר מכן תחת **מערכת**, גע **ההדפסה**.

תוכל לפתוח כל שירות זמינים כדי להפעיל אותו, הפעלה או כיבוי, ראה באילו מדפסות יהיו זמינות, להוסיף מדפסות חדש, וכוונן את השירות הגדרות.

כדי להדפיס מסמך, כגון דף אינטרנט:

- 1. גע ב- ,, ולאחר מכן גע ב**הדפס**.
- .2 בתיבת הדו-שיח המופיעה, באפשרותך לבחור את המדפסת, את מספר העותקים, כיוון, וכן הלאה.
	- .3 גע ב**הדפס**.

## הורדת אפליקציות

הורד אפליקציות, מוסיקה, ספרים, משחקים ועוד מזירת האפליקציות עבור המדינה או האזור שלך.

<mark>(</mark>הערה: עליך להיות מחובר לאינטרנט ולהיכנס לחשבון דואר אלקטרוני כדי להוריד אפליקציות.

- גע בסמל של זירת האפליקציות, ולאחר מכן גע בקטגוריה, או הקלד מילת מפתח בשדה החיפוש.
	- כדי להוריד ולהתקין אפליקציה, פעם בהתאם להוראות שעל-גבי המסך.

## הסרת התקנה של אפליקציות

- $\bullet$  גע ב $\bullet$
- . תחת מכשיר, גע באחסון, ולאחר מכן גע באפליקציות.
- .3 גע באפליקציה שברצונך להסיר את התקנתה, ולאחר מכן גע בהסרת התקנה.
	- .4 גע באישור, ולאחר מכן גע באישור שנית.

## 4 שימוש במצלמות

<span id="page-8-0"></span>رוה: הסמלים במסך 'דף הבית' והמראה של מסך זה עשויים להשתנות. <u>"</u>

צלם צילום משלך או צור צילומי מסך בעזרת המצלמה הקדמית.

## צילום משלך

- ●**גע ב- 0**
- כדי לצלם צילום, גע בסמל המצלמה. הצילום נשמר בגלריה.

## הקלטת וידאו

- ●**גע ב- 6**
- להקלטת וידאו, גע בסמל מצלמת הווידאו.
- כדי להפעיל או להפסיק את ההקלטה, גע הלחצן האדום. הווידאו נשמר בגלריה.

## יצירת צילום מסך

● כדי לצלם צילום מסך, לחץ על לחצן ההפעלה ועל לחצן החלשת עוצמת הקול בו זמנית במשך כשניה. הודעה מוצגת כאשר צילום המסך נשמר בגלריה.

### הצגת תמונות או וידאו

- כדי להציג את הצילומים או הסרטונים בגלריה שלך, גע בסמל **גלריה**.
- כדי למחוק צילום או סרטון, גע בצילום או בסרטון, ולאחר מכן גע ב**מחק**.

## 5 התחברות לרשתות

رוה: הסמלים במסך 'דף הבית' והמראה של מסך זה עשויים להשתנות. <u>"</u>

<span id="page-9-0"></span>באפשרותך לחבר את מחשב הלוח לרשת אלחוטית, להתקני RBluetooth) בדגמים נבחרים בלבד), או להתקנים המותאמים ל-Miracast) בדגמים נבחרים בלבד).

## התחברות לרשת אלחוטית

גלוש באינטרנט, קרא את הודעות הדואר האלקטרוני, או בצע פעולות מקוונות אחרות.

```
הערה: עליך להתחבר לרשת אלחוטית כדי להתחבר לאינטרנט. <mark>(</mark>
```
כדי להתחבר לרשת אלחוטית:

- .1 $\blacksquare$ גע ב
- .2 תחת NETWORKS & WIRELESS) אלחוט ורשתות), ודא כי Fi-Wi מופעל.
	- .3 גע ב-Fi-Wi, ולאחר מכן גע באחת מהרשתות הזמינות שמוצגות.
		- .4 הקלד את מפתח האבטחה אם נדרש, ולאחר מכן גע בהתחבר.

הערה:  $\,$  כדי למחוק את מפתח האבטחה עבור רשת אלחוטית שאליה התחברת בעבר, גע בשם הרשת ולאחר מכן $\,$ גע בשכח.

## התחברות ל-Bluetooth) בדגמים נבחרים בלבד)

התאם לטאבלט שלך מכשיר Bluetooth, כגון אוזניות, מקלדת, או עכבר.

כדי להתחבר למכשיר Bluetooth:

- .1 הפעל את מכשיר ה-Bluetooth.
	- .2גע ב $\mathbf{\Omega}$
- .3 תחת אלחוט ורשתות, הפעל את Bluetooth, ולאחר מכן גע ב-Bluetooth.
- .4 גע בשם ההתקן שברשותך כדי להפוך אותו גלוי לכל התקני ה-Bluetooth בסביבה.
	- .5 כדי למצוא התקני Bluetooth זמינים, גע בחפש אחר מכשירים.
	- .6 כאשר שם המכשיר מופיע, גע בו כדי להתאים את המכשיר לטאבלט שברשותך.

הערה: כדי להאריך ככל הניתן את חיי הסוללה, כבה את Bluetooth כשאינו בשימוש.

## הזרמת תוכן לטלוויזיה או לצג בחדות גבוהה (בדגמים נבחרים בלבד)

טכנולוגיית Miracast מאפשרת לך להזרים או להציג תוכן, כגון סרט, באופן אלחוטי מהטאבלט להתקן תצוגה המותאם ל-Miracast, כגון טלוויזיה או צג בחדות גבוהה.

#### עצות והמלצות לקבלת הביצועים הטובים ביותר

- אחסן תוכן מדיה באופן מקומי בטאבלט או בכרטיס זיכרון SD Micro מותקן.
	- סגור את האפליקציות שאינן נמצאות בשימוש.
	- הצב את הטאבלט ואת מכשיר התצוגה באותו חדר.

<span id="page-10-0"></span>הערה: ייתכן כי ביצועי הזרמת הווידאו של Miracast יושפעו מגורמי סביבת הרשת האלחוטית, לרבות שימוש ב- " Bluetooth ו/או עומס יתר מסוג אחר ברשת האלחוטית בטווח הקרוב.

## התחברות לרשת אלחוטית (בדגמים נבחרים בלבד)

כדי להתחבר לרשת אלחוטית:

- $\bullet$  גע ב $\bullet$
- .2 גע ברשתות ואלחוט, ולאחר מכן גע בתצוגה אלחוטית.
- .3 בחר את מכשיר ה-Miracast מהרשימה, ולאחר מכן פעל בהתאם להוראות שעל-גבי המסך כדי להשלים את החיבור.
	- .4 כדי לכוון את הרזולוציה, גע ברזולוציה, ולאחר מכן גע במחוון כדי להגדיל או להקטין את הרזולוציה.

אם המתאם אינו מופיע ברשימת מתאמי Miracast שזוהו, בדוק אם התנאים הבאים מתקיימים:

- ודא כי התצוגה או המתאם מותאמים לעבודה עם Miracast.
	- ודא כי התצוגה או המתאם מחוברים ומופעלים.
	- ודא כי חומת האש אינה חוסמת את תוכנת Miracast.
- עדכן את קושחת המתאם באמצעות הוראות היצרן המצורפות למתאם או ההוראות המופיעות באתר האינטרנט של היצרן.
	- פנה ליצרן המתאם לקבלת תמיכה.

#### שיפור רזולוציית התצוגה

- כוונן את מאפייני התצוגה בטאבלט כך שיתאימו לרזולוציית התצוגה הטבעית של הטלוויזיה.
- בצע חיפוש באינטרנט או קרא את מדריך המשתמש המצורף לטלוויזיה או למתאם התצוגה כדי למצוא את רזולוציית התצוגה הטבעית.
- ייתכן כי מתאם תצוגת ה-Miracast כולל רזולוציית תצוגה מקסימלית שאינה תואמת לרזולוציית התצוגה הטבעית של הטלוויזיה.

#### שיפור מהירות החיבור לקבלת ביצועים מיטביים

כאשר ישנם שיבושים במהלך הזרמת וידאו או כאשר מתרחשות הפרעות שמע, ייתכן שחלה ירידה ברוחב הפס של החיבור האלחוטי למתאם.

- קרב את הטאבלט למתאם. ככל שהטאבלט קרוב יותר למתאם, כך גדלה מהירות החיבור.
	- ודא כי בין הטאבלט למקלט אין מכשולים גדולים ,כגון קירות.
- הזרם קובצי מדיה ישירות מהטאבלט, ולא באופן אלחוטי מהאינטרנט. הזרמה מהאינטרנט משתמשת בחיבור אלחוטי של Miracast ואינטרנט, והיא יכולה לגרום לירידה ברוחב הפס האלחוטי.
	- פנה ליצרן המתאם לקבלת תמיכה.

## 6 שימוש בהגדרות

הערה: הסמלים במסך 'דף הבית' והמראה של מסך זה עשויים להשתנות. <u>"</u>

<span id="page-11-0"></span>השתמש ב'הגדרות' להתחברות לרשתות, להגדרת העדפות ולאיתור מידע אודות הטאבלט שברשותך.

●במסך 'דף הבית' גע ב

– לחלופין –

●החלק את האצבע מחלקו העליון של המסך, גע ב-1, ולאחר מכן גע ב-.

### אלחוט ורשתות

בחר העדפות לחיבור מחשב הלוח שברשותך לרשתות אלחוטיות או לרשתות מסוג אחר.

- Fi-Wi—להפעלה או השבתה של Fi-Wi, ולהתחברות לרשת אלחוטית כדי לבדוק הודעות דואר אלקטרוני, לגלוש באינטרנט או לגשת לאתרי מדיה חברתית.
- העבר מסך (בדגמים נבחרים בלבד)—להפעיל או להשבית חיבור לרשת אלחוטית כדי להזרים תוכן מהטאבלט להתקן תצוגה אלחוטית.
- Bluetooth) בדגמים נבחרים בלבד)—להפעלה או השבתה של Bluetooth, ולהתאמת התקן Bluetooth, כגון אוזניות או מקלדת, לטאבלט שברשותך.
	- **שימוש בנתונים**—להצגת תרשים של הנתונים שבהם נעשה שימוש בתקופה שנבחרה. כמו כן מוצג השימוש בנתונים של כל אפליקציה מותקנת.
		- עוד...—להפעלה או השבתה של מצב טיסה, VPN, קשירה ונקודה חמה ניידת, או רשתות ניידות.

### מכשיר

- **צליל**—לבחירת העדפות עבור עוצמת שמע, צלצול (בדגמים נבחרים בלבד), ורטט בטאבלט שברשותך.
	- אמצעי אחסון—מגע אמצעי האחסון, גע מוסיקה, סרטונים, משחקים ומדיה אחרת, הודעות על עדכוניםאו התראות. גע במחוון כדי לבחור בעוצמת השמע הרצויה, ולאחר מכן גע באישור.
- צלצול טלפון (בדגמים נבחרים בלבד)—גע בצלצול הטלפון, גע באפשרות של צלצול כדי לבחור בו, ולאחר מכן גע ב**אישור**.
- רטט בעת צלצול (בדגמים נבחרים בלבד)—סמן את תיבת הסימון להפעלת האפשרות או נקה את תיבת הסימון להשבתת האפשרות.
	- בקר (בדגמים נבחרים בלבד)—להפעלה או השבתה של בקר המשחקים.
	- מערכת—לבחירת העדפות צליל עבור הודעות, מגע ורטט בטאבלט שברשותך.
- צליל התראת ברירת המחדל—גע בצליל התראת ברירת המחדל, גע באפשרות של צליל כדי לבחור בו, ולאחר מכן גע ב**אישור**.
- ∘ **צלילי מגע בלוח החיוג** (בדגמים נבחרים בלבד)—סמן את תיבת הסימון להפעלת האפשרות, או נקה את תיבת הסימון כדי להשבית אותה.
- <span id="page-12-0"></span>**צלילי מגע—**בחר את תיבת הסימון כדי להפעיל את האפשרות, או נקה את תיבת הסימון כדי להשבית אותה.
	- צליל נעילת מסך—בחר את תיבת הסימון כדי להפעיל את האפשרות, או נקה את תיבת הסימון כדי להשבית אותה.
		- תצוגה—בחר בהירות תצוגה, טפט וגודל גופן עבור המחשב שברשותך.
			- ∘ **בהירות—**גע במחוון כדי לבחור את הבהירות הרצויה.
- טפט—כדי לבחור תמונה שתוצג במסך 'דף הבית', בחר גלריה, טפטים מונפשים, או טפטים, ולאחר מכן בחר הגדר טפט.
	- שינה—בחר פרק זמן שבסיומו הטאבלט יעבור למצב 'שינה'.
- **בחלום בהקיץ**—בחר תמונה שתוצג כשטאבלט יופעל 'חלום בהקיץ', ולאחר מכן גע ב**הפעל כעת**, או גע במתי להפעיל את חלום בהקיץ, ולאחר מכן בחר בעת עגינה, בעת טעינה, או בשני המצבים.
	- גודל גופן—בחר קטן, רגיל, גדול, או ענק.
	- ∘ ה**עבר מסך** (בדגמים נבחרים בלבד)—גע כדי להציג רשימה של התקנים אלחוטיים זמינים.
		- אחסון—להצגת מקום פנוי בזיכרון הטאבלט וזיכרון כרטיס ה-™Micro SD (אם הותקן).
			- סו**ללה**—להצגת אחוז טעינת הסוללה וצריכת הסוללה של מאפיינים שונים.
	- **אפליקציות**—להצגת אפליקציות שהורדת ואפליקציות שפועלות. להצגת מידע או להסרת התקנה של אפליקציה, גע באפליקציה.

#### אישי

- מיקום—להפעיל או להשבית את דיוק גבוהה, שמירת הסוללה, או התקן בחירה במצב בלבד.
	- **אבטחה**—להגדרת העדפות עבור המאפיינים הבאים:
- אבטחת מסך—גע בנעילת מסך, גע בהחלקה, ביטול נעילה באמצעות פנים, קו ביטול נעילה, קוד זיהוי אישי, או סיסמה, ולאחר מכן פעל בהתאם להוראות שעל-גבי המסך. לקבלת מידע נוסף, ראה [אבטחת](#page-15-0) [הטאבלט](#page-15-0) שלך בעמוד .12
	- פרטי בעלים—להצגת פרטי הבעלים על-גבי מסך הנעילה, גע בתיבת הסימון, ולאחר מכן הקלד את הטקסט להצגה. להשבתת מאפיין זה, נקה את תיבת הסימון.
	- $\cdot$ נעילת כרטיס SIM) בדגמים נבחרים בלבד)—אם מותקן כרטיס SIM, בחר קוד זיהוי אישי לנעילת כרטיס ה-SIM.
	- ∘ הפוך **סיסמאות לגלויות**—סמן את תיבת הסימון להפעלת מאפיין זה, או נקה את תיבת הסימון כדי להשבית אותו.
		- נ**יהול מכשיר**—גע כדי להציג או להשבית את בעלי הרשאת הניהול במכשיר.
- ∘ **מקורות לא ידועים**—גע בתיבת הסימון כדי לאפשר התקנת אפליקציות ממקורות לא ידועים, או נקה את תיבת הסימון כדי להשבית מאפיין זה.
- אמת אפליקציות—גע בתיבת הסימון כדי לא לאפשר התקנת אפליקציות שעלולות לגרום נזק או להציג אזהרה לפני התקנתן, או נקה את תיבת הסימון כדי להשבית מאפיין זה.
	- אישורים מהימנים—גע כדי להציג אישורים מהימנים.
		- **התקן את**—גע להתקנת אישורים מהאחסון הפנימי.
	- **שפה וקלט—**בחר העדפות שפה, איות, מקלדת וחיפוש עבור הטאבלט שברשותך.
- ∘ **שפה—**גע לבחירת שפה.
- <span id="page-13-0"></span>∘ **בודק האיות—**גע בתיבת הסימון כדי להפעיל מאפיין זה, ולאחר מכן גע ב-בילב לבחירת השפה.
	- מילון אישי—פעל בהתאם להוראות שעל-גבי המסך כדי להוסיף מילים למילון האישי שלך.
		- מקלדת ושיטות קלט—גע בברירת מחדל כדי לבחור מקלדת.
- ° **הקלדה קולית—**גע בתיבת הסימון כדי להפעיל מאפיין זה, ולאחר מכן גע ב-ביר לבחירת העדפות. בטל את הסימון בתיבת הסימון כדי להשבית מאפיין זה.
	- חיפוש קולי—לבחירת העדפות חיפוש קולי עבור הטאבלט שברשותך.
- עכבר/לוח מעקב—גע במהירות מצביע, גע במחוון כדי לבחור במהירות הרצויה, ולאחר מכן גע באישור.
- גיבוי ואיפוס—לבחירת העדפות עבור גיבוי ושחזור, ונתונים אישיים בטאבלט שברשותך. לקבלת מידע נוסף, ראה גיבוי [ושחזור](#page-16-0) נתונים בעמוד .13

### חשבונות

מוצגים חשבונות קיימים.

- הוספת חשבון—להוספת חשבון דואר אלקטרוני או סוג אחר של חשבון, גע ב+ הוסף חשבון, ולאחר מכן פעל בהתאם להוראות שעל-גבי המסך.
	- סנכרון חשבון—לסנכרון חשבון, גע בשם החשבון, גע שוב בשם החשבון, ולאחר מכן גע בסנכרן עכשיו.
		- הסרת חשבון—להסרת חשבון, גע בשם החשבון, גע שוב בשם החשבון, ולאחר מכן גע בהסר חשבון.

### מערכת

- **תאריך ושעה**—להפעלה או השבתה של **תאריך ושעה אוטומטיים**, ובחירת העדפות עבור אזור זמן, תבנית שעה ותבנית תאריך.
- נגישות—להפעיל או להשבית את TalkBack, מחוות Magnification, טקסט גדול, סיבוב אוטומטי של המסך, אמור סיסמאות, נגישות קיצור דרך, פלט טקסט לדיבוראו גע והחזק אותו לחוץ עיכוב.
	- ה**דפסה**—להפעלה או השבתה של הדפסה למדפסת מחוברת.
	- **אודות הטאבלט**—להצגת מצב המערכת, מידע חוקי, מספר הדגם, וגרסת מערכת ההפעלה עבור הטאבלט שברשותך.

לבדיקת עדכוני מערכת, גע ב**עדכוני מערכת**, ולאחר מכן גע ב**בדוק כעת**.

## 7 העברת קבצים

<span id="page-14-0"></span><mark>לב הערה: עבור טאבלטים קוליים בלבד, יש להשבית קשירה באמצעות USB לפני שתוכל להשתמש ב-USB להעברת</mark> ( קבצים בין הטאבלט למחשב Windows) ®ראה הפעל קשירה או נקודה חמה ניידת [\(בדגמים](#page-19-0) נבחרים בלבד) [בעמוד](#page-19-0) 16).

.1 חבר את כבל ה-USB Micro לטאבלט ולמחשב Windows.

התקן אחסון ה-USB מופיע ככונן במחשב. באפשרותך להעתיק קבצים ולהעבירם כפי שהיית עושה עם כל מכשיר חיצוני אחר.

.2 לאחר שתסיים להעביר קבצים, נתק את כבל ה-USB.

## 8 אבטחת הטאבלט שלך

כדי למנוע מאחרים לגשת לנתונים בטאבלט שלך, בחר שיטה לנעילת מסך.

#### .1גע ב $\bullet$

- .2 תחת אישי, גע באבטחה, ולאחר מכן תחת אבטחת מסך, גע בנעילת מסך.
- <span id="page-15-0"></span>.3 תחת בחר נעילת מסך, בחר אחד מהסוגים הבאים של נעילת מסך ולאחר מכן פעל בהתאם להוראות שעל-גבי המסך.

<mark>ﷺ הערה:</mark> אם בחרת בעבר באפשרות נעילת מסך, עליך לבטל את נעילת המסך לפני שינוי הגדרות הנעילה.

- החלקה—ביטול נעילת המסך על-ידי החלקה לימין.
- ביטול נעילה באמצעות פנים (בדגמים נבחרים בלבד)—ביטול נעילת המסך על-ידי התבוננות אל המסך.
	- דוגמה—ציור דוגמה פשוטה לביטול נעילת המסך.
	- קוד זיהוי אישי—הזנת ארבע ספרות או יותר לביטול נעילת המסך.
- סיסמה—הזנת ארבע אותיות או מספרים לכל הפחות. אפשרות זו מספקת את ההגנה הטובה ביותר, אם בוחרים בסיסמה חזקה.

## 9 גיבוי ושחזור נתונים

## עדכון אפליקציות, רכיבים גרפיים ומערכת ההפעלה

<span id="page-16-0"></span>חברת HP ממליצה לך לעדכן את האפליקציות, את הרכיבים הגרפיים ואת מערכת ההפעלה על בסיס קבוע לגרסאות העדכניות ביותר. עדכונים יכולים לפתור בעיות ולספק מאפיינים ואפשרויות חדשים לטאבלט שלך. הטכנולוגיה משתנה כל העת, ועדכון של האפליקציות, הרכיבים הגרפיים, ומערכת ההפעלה מאפשר לטאבלט שלך להפעיל את הטכנולוגיה העדכנית ביותר שקיימת. לדוגמה, ייתכן כי אפליקציות ורכיבים גרפיים ישנים לא יפעלו כהלכה עם מערכת ההפעלה העדכנית ביותר.

אם תוריד את הגרסאות העדכניות ביותר של האפליקציות והרכיבים הגרפיים של HP ושל גורמי צד שלישי, מערכת ההפעלה תוריד עדכוני מערכת באופן אוטומטי ותודיע לך מתי ניתן להתקין עדכונים אלה. אם ברצונך לעדכן את מערכת ההפעלה באופן ידני, בקר בכתובת http://www.hp.com/support.

### גיבוי ואיפוס

HP ממליצה בחום לגבות מעת לעת את הנתונים האישיים שעל הטאבלט שלך במחשב אחר, בהתקן אחסון ייעודי, או בענן, באמצעות אחד הפתרונות הזמינים באופן מסחרי.

באפשרותך לבחור העדפות לגיבוי ושחזור של נתונים במקרה של אובדן.

- .1 $\mathbf{L}$ גע ב
- . תחת אישי, גע בגיבוי ואיפוס.
- .3 תחת גיבוי ושחזור, בחר אחת או יותר מהאפשרויות הבאות:
- גיבוי הנתונים שלי—בחר את תיבת הסימון כדי לאפשר גיבוי של נתוני אפליקציות, סיסמאות Fi-Wi, והגדרות נוספות עבור שרתי אינטרנט, או נקה את תיבת הסימון כדי להשבית מאפיין זה.
	- **גיבוי חשבון**—בחר חשבון דואר אלקטרוני לגיבוי נתונים.
- שחזור אוטומטי—בחר את תיבת הסימון כדי לאפשר הגדרות עם גיבוי ונתונים לשחזור כאשר אפליקציה מותקנת מחדש, או נקה את תיבת הסימון כדי להשבית מאפיין זה.

## איפוס נתונים להגדרות היצרן

#### איפוס הטאבלט כאשר הוא כבוי

אם הטאבלט מתחיל לפעול כרגיל, ואם אתה מצליח להיכנס לחשבון הבעלים (החשבון הראשון שנוסף להתקן), בצע את השלבים המפורטים בסעיף זה.

לאיפוס כל ההגדרות ולמחיקת כל הנתונים במכשיר:

.1 $\blacktriangleright$  גע ב

. תחת **אישי**, גע ב**גיבוי ואיפוס**.

- .3 תחת נתונים אישיים, בחר איפוס נתונים להגדרות היצרן.
- <span id="page-17-0"></span><u>ו⁄</u>/ **זהירות: \_ כ**ל הנתונים השמורים בהתקן שלך יימחקו כשתבצע איפוס להגדרות היצרן. תתבצע הסרת התקנה של כל האפליקציות. ייתכן שניתן יהיה לשחזר נתונים מחשבון הדואר האלקטרוני שלך. גבה את כל הקבצים החשובים בהתקן אחסון חיצוני או בענן באמצעות אחד הפתרונות הזמינים באופן מסחרי, לפני שתבצע איפוס של הטאבלט.
	- .4 גע באיפוס הטאבלט.
	- .5 אם הגדרת סיסמה לביטול נעילת מסך בטאבלט שלך, הזן את הסיסמה כשתקבל הנחיה לכך.
		- .6 גע במחק הכל כדי להתחיל באיפוס.

לכיבוי הטאבלט. לאחר השלמת האיפוס, הטאבלט יופעל.

#### איפוס הטאבלט כאשר הוא כבוי

אם הטאבלט אינו מתחיל לפעול כרגיל, או אם אינך זוכר את הסיסמה של ביטול נעילת המסך, באפשרותך לאפס את הטאבלט מבלי להפעיל אותו.

זהירות: \_ כל הנתונים השמורים בהתקן שלך יימחקו כשתבצע איפוס להגדרות היצרן. מתבצעת הסרת התקנה של <u>[</u> כל האפליקציות, אך ייתכן שניתן יהיה לשחזר נתונים מחשבון הדואר האלקטרוני שלך. גבה את כל הקבצים החשובים בהתקן אחסון חיצוני או בענן באמצעות אחד הפתרונות הזמינים באופן מסחרי, לפני שתבצע איפוס של הטאבלט.

<mark>י</mark>ר וערה: \_ מסך המגע מושבת כאשר ההתקן נמצא במצב שחזור. השתמש הגברת עוצמת הקול (+) החלשת עוצמת <u>π</u> הקול (-) כדי לנווט למעלה או למטה בתפריט שחזור.

- .1 טען את הטאבלט עבור לפחות חצי שעה, ולאחר מכן נתק את מתאם ה-AC מהטאבלט.
- .2 אם כרטיס SD micro מותקן בטאבלט, הסר את כרטיס הזיכרון לפני שתבצע איפוס של הטאבלט.
- .3 כשהטאבלט כבוי, לחץ ממושכות על לחצן הגברת עוצמת הקול (+) ועל לחצן ההפעלה בו-זמנית.
- .4 לחץ לחיצה מתמשכת על לחצן ההפעלה יחד עם לחצן השתקת עוצמת הקול במשך 5 שניות לפחות.
- .5 עם הופעת 'מצב אתחול', הקש על הגברת עוצמת הקול (+) כדי להדגיש שחזור ולאחר מכן הקש על לחצן ההפעלה כדי לבחור **שחזור**.
- לחץ על ' ואת ' ממושכת לחצן ההפעלה ולאחר מכן הקש הגברת עוצמת הקול (+) לחצן פעם אחת כדי לעבור  $6\,$ למצב שחזור.
- .7 לחץ על עוצמת הקול כלפי מטה (-) כדי להדגיש נגב איפוס נתונים/להגדרות היצרן, ולאחר מכן לחץ על לחצן ההפעלה כדי להתחיל באיפוס.
- .8 לחץ על עוצמת הקול כלפי מטה (-) כדי לבחור כן –למחוק את כל נתוני המשתמש", ולאחר מכן לחץ על לחצן ההפעלה.

מסך שחזור מערכת מציג את תהליך האיפוס.

.9 כאשר על המסך מוצגת ההודעה **מחיקת נתונים הושלמה**, הדגש את **הפעל מחדש את המערכת כעת.** ולאחר **.** מכן לחץ על לחצן ההפעלה לביצוע בחירה.

הטאבלט יבצע הפעלה מחדש.

# <span id="page-18-0"></span>10 מאפייני טאבלט קולי (טאבלטים קוליים בלבד)

## שימוש במאפייני שיחה קולית (טאבלטים קוליים בלבד)

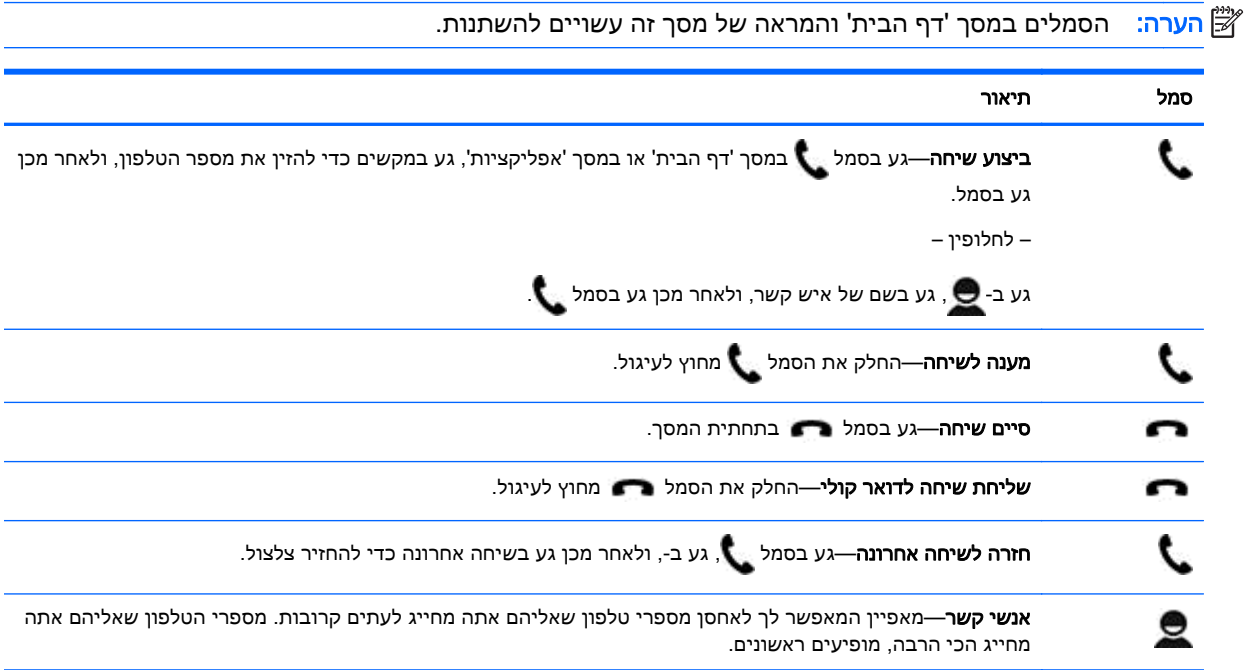

## חיבור לרשת ניידת (טאבלטים קוליים בלבד)

אם לא מותקן מראש כרטיס SIM, ניתן לרכוש כרטיס SIM מספק שירותים ניידים. כדי להכניס את כרטיס ה-SIM, עיין במדריך *התחלה מהירה* המצורף למוצר.

- .1גע ב $\mathbf{\Omega}$
- .2 תחת אלחוט ורשתות, גע בעוד ,... גע ברשתות ניידות, ולאחר מכן גע בשמות נקודות גישה.
- .3 החלק את האצבע מחלקו העליון של המסך, גע בבחר APN חדש, ולאחר מכן פעל בהתאם להוראות המופיעות על-גבי המסך.

### הפעל העברת נתונים (בדגמים נבחרים בלבד)

להפעלה של העברת נתונים ברשת ניידת:

- .1 $\mathbf{\Omega}$ גע
- .2 תחת אלחוט ורשתות, גע בעוד ,... גע ברשתות ניידות, ולאחר מכן גע בנתונים ניידים.

## הפעל קשירה או נקודה חמה ניידת (בדגמים נבחרים בלבד)

<span id="page-19-0"></span>כדי לשתף את חיבור הנתונים הניידים של המוצר שברשותך דרך USB או כנקודה חמה ניידת של Fi-Wi:

- .1 $\mathbf{\Omega}$
- .2 תחת אלחוט ורשתות, עוד ,... ולאחר מכן גע בקשירה ונקודה חמה ניידת.
- .3 להגדרת נקודה חמה ניידת של Fi-Wi, גע בנקודה חמה ניידת של Fi-Wi.
- .4 לשיתוף חיבור הנתונים הניידים של המוצר שברשותך, גע בקשירה באמצעות Bluetooth או קשירה באמצעות .USB

להשבתת הקשירה:

- .1 $\mathbf{\Omega}$
- .2 תחת אלחוט ורשתות, עוד ,... ולאחר מכן גע בקשירה ונקודה חמה ניידת.
- .3 להשבתת הקשירה, גע בקשירה באמצעות USB, ולאחר מכן נתק את התקן ה-USB, או גע בקשירה באמצעות .Bluetooth

# 11 משאבים נוספים של HP

כדי למצוא פרטים על המוצר, מידע על ביצוע פעולות ועוד, השתמש בטבלה הבאה.

<span id="page-20-0"></span>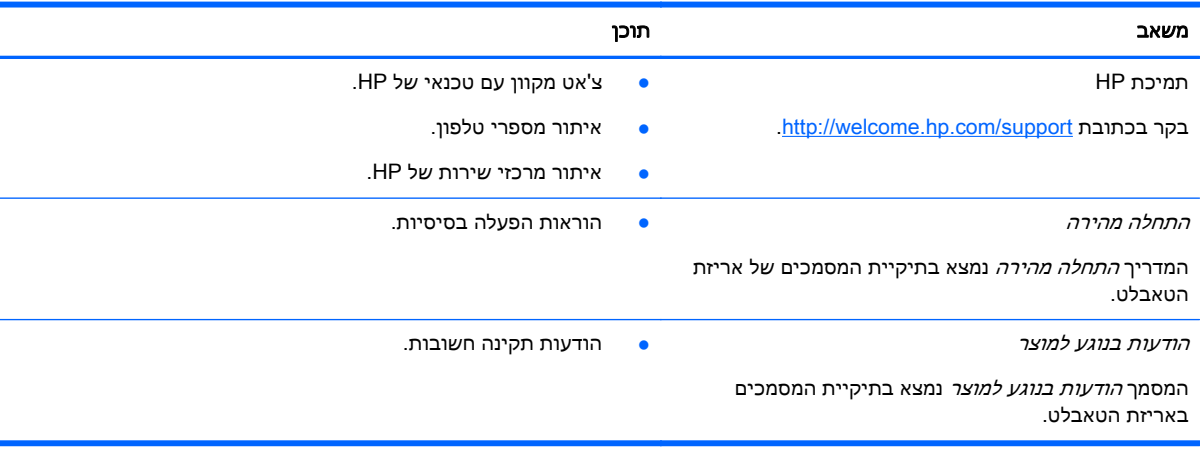

## אינדקס

#### א

אחסון איפוס ,[13](#page-16-0) איפוס נתונים להגדרות היצרן אפליקציות הורדה הסרת התקנה

#### ב

ביטול נעילה באמצעות פנים

#### ג

גיבוי ושחזור

#### ה

הגדרות הדפסה [,4](#page-7-0) [,5](#page-8-0) הודעות בנוגע למוצר הורדה העברת נתונים העברת קובץ התחלה מהירה

#### ח

חשבונות ,[8](#page-11-0)

### ל

לוח שנה

### מ

מחשב מצלמה

### נ

נגישות נעילת מסך נקודה חמה ניידת

### ס

סוללה סיסמה סמל אחורה סמל אפליקציות שהיו בשימוש לאחרונה סמל דף הבית

סמל חיפוש סמל חיפוש קולי סמלים סמל כל האפליקציות סרטוני וידאו הצגה הקלטה

צ

צילומים הצגה משלך צילומי מסך צילום מסך צליל צלילים

#### ק קשירה

 ר רכיבי הצג רכיבים גרפיים רשת ניידת רשתות

### ש

שיחה קולית (טאבלטים קוליים בלבד שעה שעון [,3](#page-6-0) שפה

 ת תאריך תאריך ושעה

B ,[6](#page-9-0) Bluetooth

## G

Gmail

## P

<span id="page-21-0"></span>PIN) מספר זיהוי אישי)

### W

,[6](#page-9-0) Wi-Fi